### УТВЕРЖДАЮ

Зам.директора ФГУП «ВНИИМ дм. Д. И. Менде. теева»  $\frac{1}{\sqrt{2}}$  +  $\frac{1}{\sqrt{6}}$ . Александров

# КОМПЛЕКС МОНИТОРНЫЙ КАРДИО-РЕСПИРАТОРНОЙ СИСТЕМЫ И ГИДРАТАЦИИ ТКАНЕЙ, КОМПЬЮТЕРИЗИРОВАННЫЙ КМ-АР-01-«ДИАМАНТ»

Методика поверки ВЮСК.941118.001 Д1

 $2. p. 18868 - 06$ 

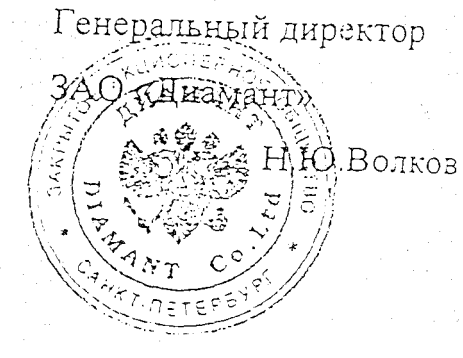

1998 г.

# **ВВЕДЕНИЕ**

Настоящая методика распространяется на « Комплекс мониторный кардио-респираторной системы и гидратации тканей, компьютеризированный КМ-АР-01-«ДИАМАНТ».

Методика устанавливает методы и средства первичной и периодической поверок.

Рекомендуемый межповерочный интервал - 1 год.

# 1. ОПЕРАЦИИ ПОВЕРКИ.

При проведении поверки должны выполняться операции, указанные в табл.1.

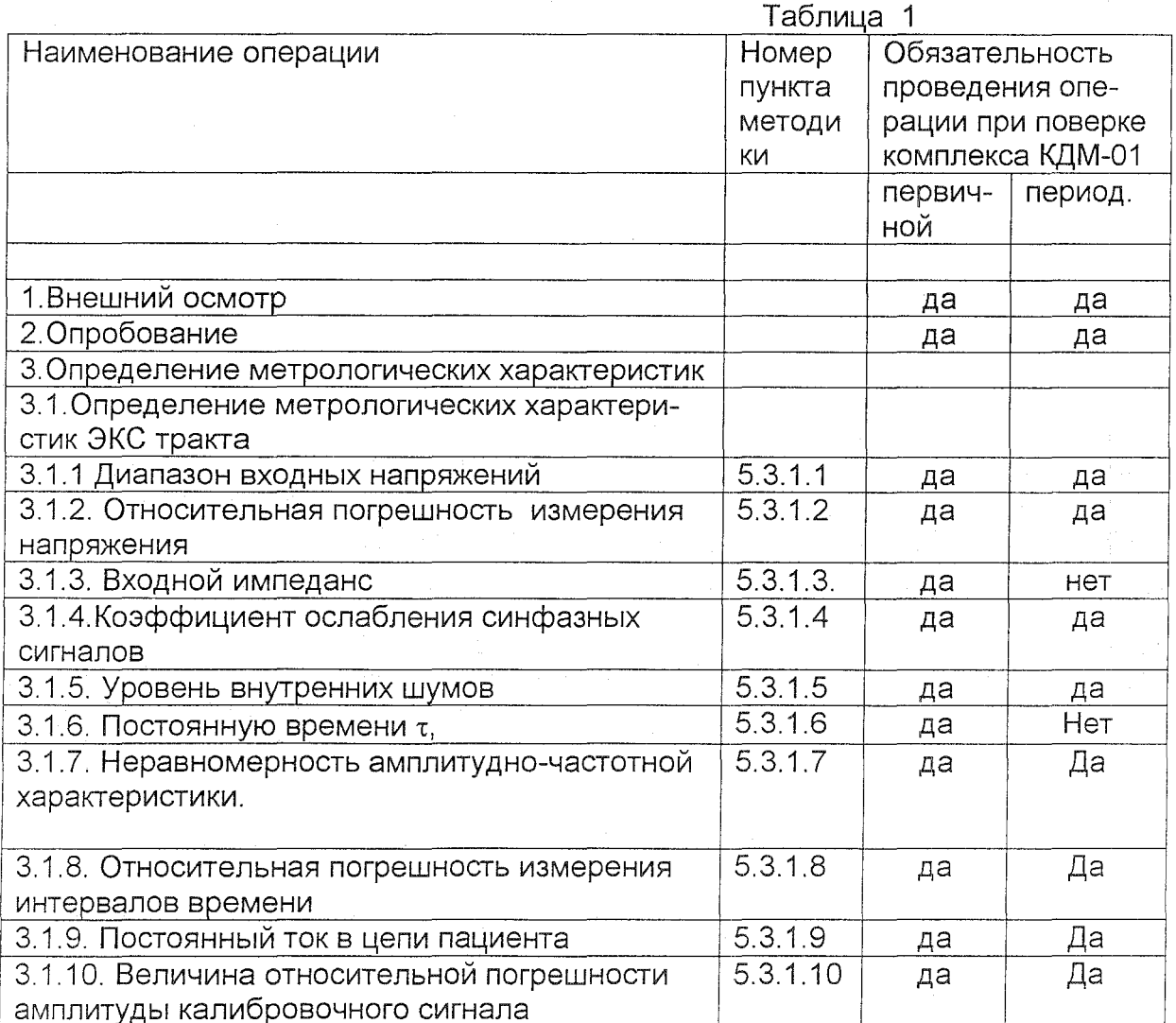

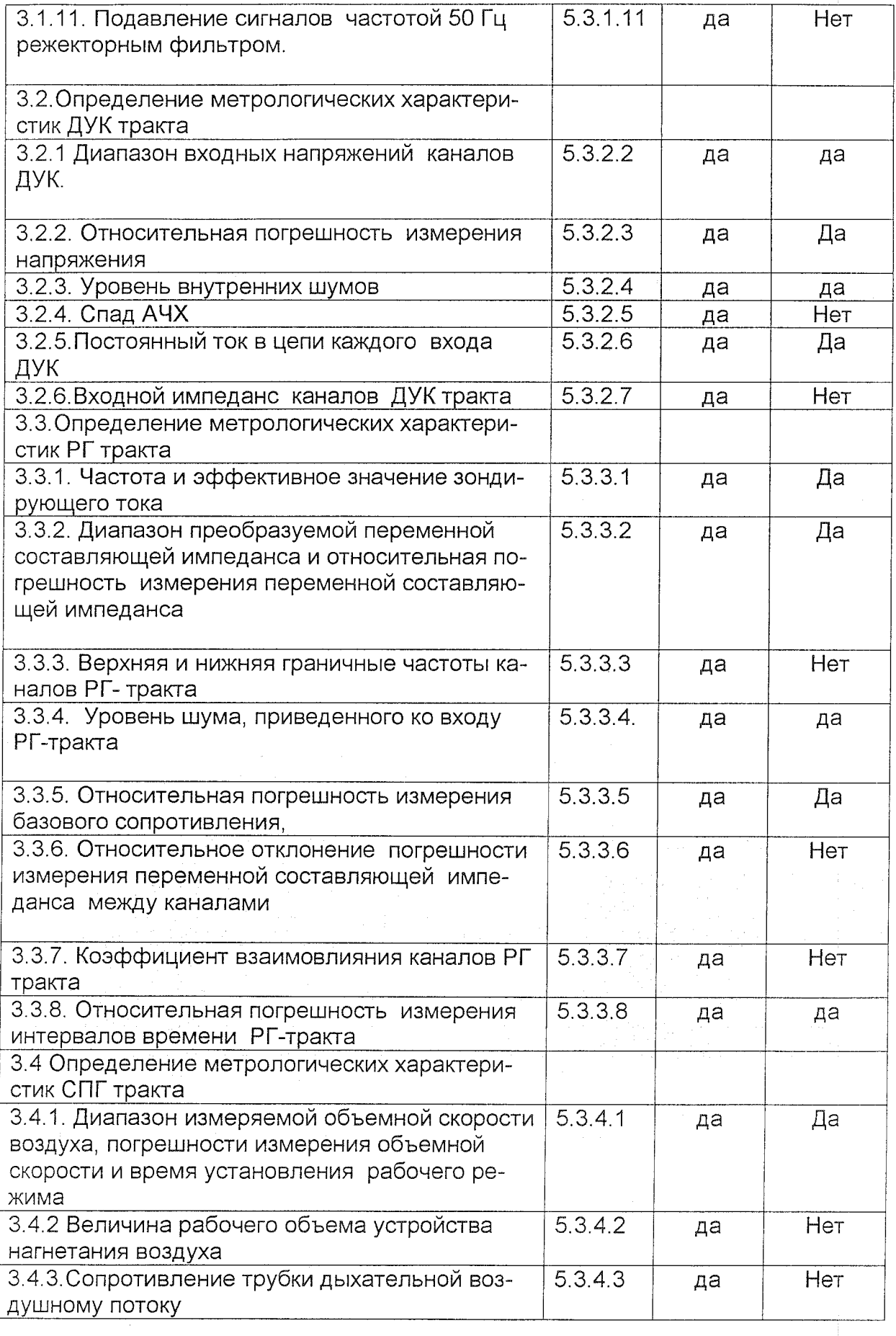

 $\sim$ 

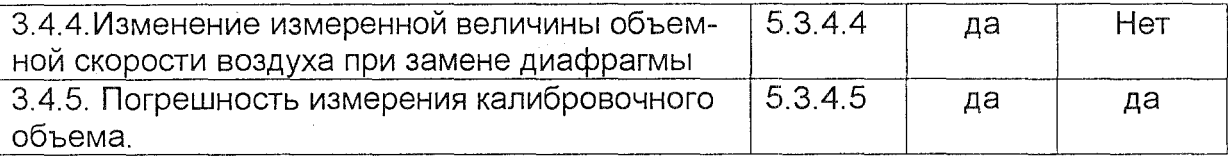

# 2. СРЕДСТВА ПОВЕРКИ.

При проведении поверки должны применяться следующие средства, указанные в табл.2.

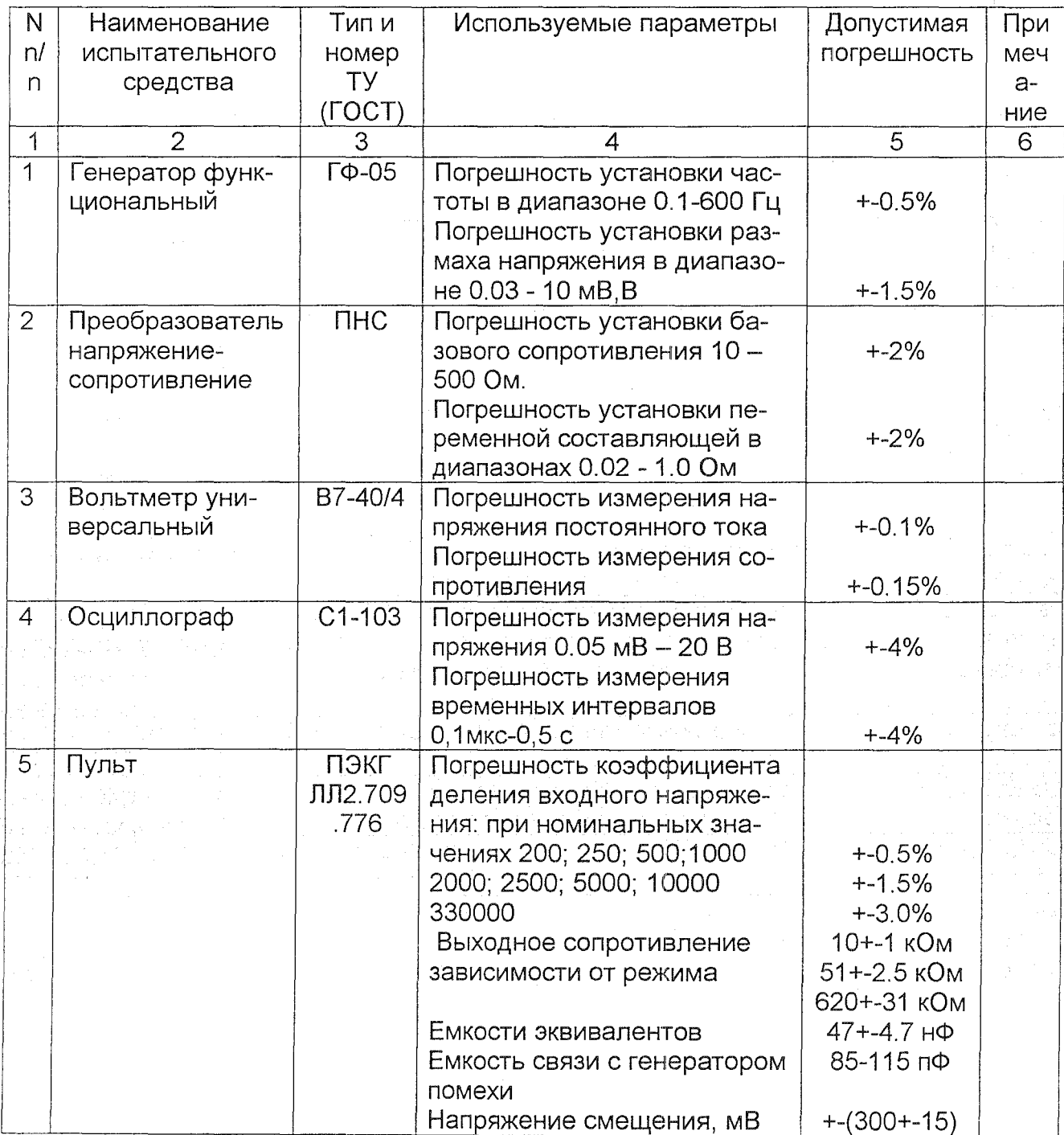

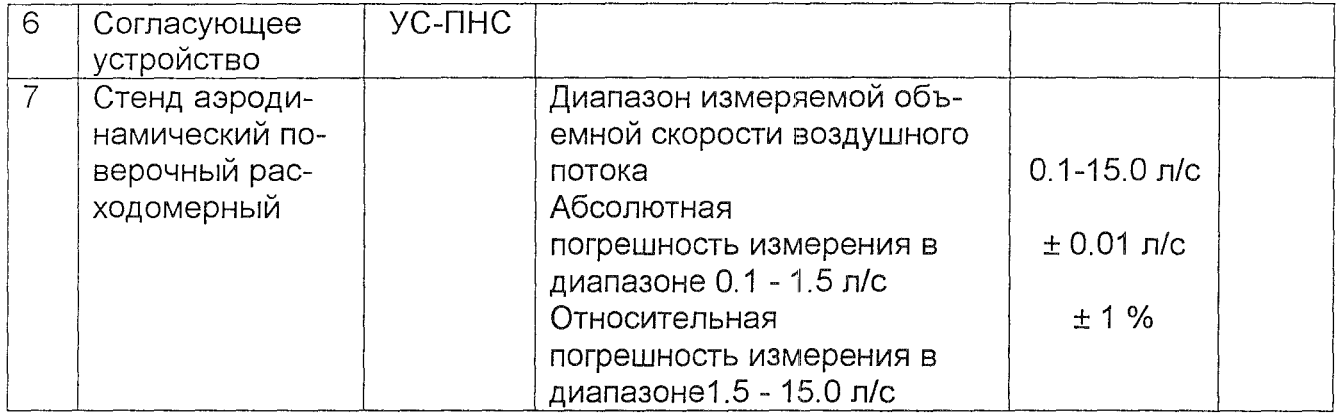

Примечание.

Разрешается использовать другие испытательные средства, обеспечивающие необходимую точность измерений.

### 3. ТРЕБОВАНИЯ БЕЗОПАСНОСТИ.

При проведении поверки должны быть соблюдены следующие требования безопасности:

- К работе с приборами, используемыми при поверке, допускаются лица, прошедшие инструктаж по технике безопасности при работе с электро и радиоизмерительными приборами;
- Перед включением должен быть проведен внешний осмотр приборов с целью определения исправности и электрической безопасности включения их в сеть;
- перед включением в сеть приборов, используемых при поверке, они должны быть заземлены в соответствии с требованиями, указанными в эксплуатационной документации.

# 4. УСЛОВИЯ ПОВЕРКИ И ПОДГОТОВКИ К НЕЙ.

Влияющие факторы окружающей среды и источников питания должны быть в следующих пределах:

- Температура окружающего воздуха (20 ± 5) Цел;
- Атмосферное давление (101,3 ± 4) кПа (60 ± 30 мм рт.ст.);
- Относительная влажность (60±15) % при температуре воздуха (20 ± 5) Цел;
- Напряжение питания в пределах от 216 до 224 В.

#### 5. ПРОВЕДЕНИЕ ПОВЕРКИ.

#### 5.1. Внешний осмотр.

При проведении внешнего осмотра проверяется:

наличие комплекта прибора и эксплуатационной документации на поверяемый комплекс;

- отсутствие механических повреждений корпуса и соединительных жгутов, нарушающих работу комплекса или затрудняющих поверку;
- отсутствие признаков коррозии;

Изделия некомплектные или с механическими повреждениями к поверке не допускаются.

#### 5.2. Опробование.

При опробовании проверяется наличие блока монитора с компьютером и прохождение калибровочного сигнала в программе ввода ЭКС. Опробование производится в следующем порядке :

- включить комплекс
- запустить программу ДМН-К
- соединить между собой наконечники жгутов кабеля ЭКГ.
- Установить режим" калибровка" провести ввод калибровочного сигнала.

При нормальной работе комплекса на экране будет наблюдаться изображение калибровочного сигнала по всем восьми каналам ЭКС.

5.3. Определение метрологических характеристик.

Метрологические характеристики комплекса определяются на стенде , схема которого приведена на рис.1. При определении метрологических характеристик используется программа Т \_MON\_ V3 , ВЮСК 411734.001. Вызов программы и работа с ней производятся согласно инструкции оператора на нее .

5.3.1. Параметры и характеристики ЭКС-тракта комплекса проверяются на стенде рис.1 . после подачи в течение 10 с на входы проверяемых каналов синусоидального напряжения перегрузки размахом 1 В частотой 50 Гц. При определении параметров и характеристик используется программа отображения вводимых в компьютер испытательных сигналов (ИС) <sup>Т</sup>\_MON\_ V3 ВЮСК.411734.001, если нет дополнительных указаний на запуск программы ДМН-К. Вызов программы отображения и работа с ней

производятся согласно инструкции оператора на нее. Перед началом определения каждой характеристики органы управления пульта стенда, если это не оговорено особо, устанавливаются в исход-

ное положение:

- все кнопки отжаты;

- переключатель "мВ-Uпом" в положении "мВ";

- переключатель "мВ" в положении "1 ", переключатель "СМЕЩЕНИЕ" в положении "0", тумблер "А -\_|\_" - в положении "А".
- 

5.3.1.1 Проверить диапазон входных напряжений для чего:

1) Подключить генератор ГФ-05 ко входам « 3Г» и « $\perp$ » пульта, установить на выходе пульта синусоидальное напряжение частотой 10 Гц и размахом 30 мкВ.

2) Нажать кнопки R max каналов R,L,C1 ... С6 пульта.

3) Провести ввод ИС в течение не менее 5с.

- 4) Установив необходимый размах изображения на мониторе компьютера убедиться, что форма сигналов соответствует форме сигнала на входе для всех 8 каналов.
- 5) Установить на входе пульта синусоидальное напряжение размахом 5 мВ.
- 6) Провести ввод ИС в течение не менее 10с.
- 7) Установить необходимый размах изображения на мониторе компьютера. Форма ИС не должна иметь видимых искажений.

5.3.1.2. Проверить относительную погрешность измерения напряжения для чего:

- 1) Выход ГФ-05 подсоединить к гнездам «3Г» и «  $\perp$ » пульта.
- 2) На входе пульта установить прямоугольные импульсы скважностью 2, частотой 10 Гц и размахом в соответствии с таблицей:

Таблица 3

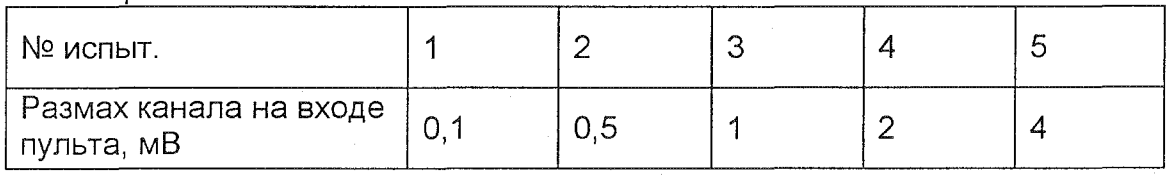

- 3) Нажать кнопки Rmax ЭПСЭ каналов R,L,C1 ... С6, и кнопку «0» канала F.
- 4) Переключатель 300 мВ ВКЛ. Тумблер «СМЕЩЕНИЕ 300 мВ» - «+».
- 5) Провести ввод ИС в соответствии с номером испытания по таблице в течение не менее 10 сек., вкл. "фильтр".
- 6) Установив на экране монитора компьютера необходимый размах изображения, провести измерение размаха сигнала в каждом из 8 ми каналов.
- 7) Относительную погрешность измерения напряжения ( $\delta U$ ) в процентах вычислить по формуле:

 $\delta U = (U_{\text{M3M}} - U_{\text{H}})/U_{\text{H}}$  \* 100 %, (1)

где U изм- размах измеренного напряжения, мВ.

где U н -размах номинального напряжения в соответствии с таблицей 3.,мВ.

8) Тумблер «СМЕЩЕНИЕ 300 мВ» установить в положение - « - ».

9) Повторить пп 5 - 7 .

10)Переключатель « 300 мВ» установить в положение « ВЫКП.».

- <sup>11</sup>)Повторить пп 5-7.
- 12) Комплекс считается выдержавшим проверку, если значения рассчитанные по формуле 1 не превышают:

 $\pm$  15% в диапазоне от 0,1 до 0,5 мВ

± 7% в диапазоне от 0,5 до 4 мВ

5.3.1.3. Проверить входной импеданс, для чего:

- 1) Подсоединить выходы генератора ГФ-05 « +U » и «  $\perp$  » ко входам «ЗГ» и «  $\perp$ » пульта;
- 2) Установить на входе пульта прямоугольные импульсы с периодом 100 мс, скважность 2 и размахом 2 мВ.
- 3) Установить переключатели ЭПСЭ пульта в положение согласно таблице 4 в соответствии с номером проверки.  $T<sub>2</sub>6mu<sub>12</sub>  $\Lambda$$

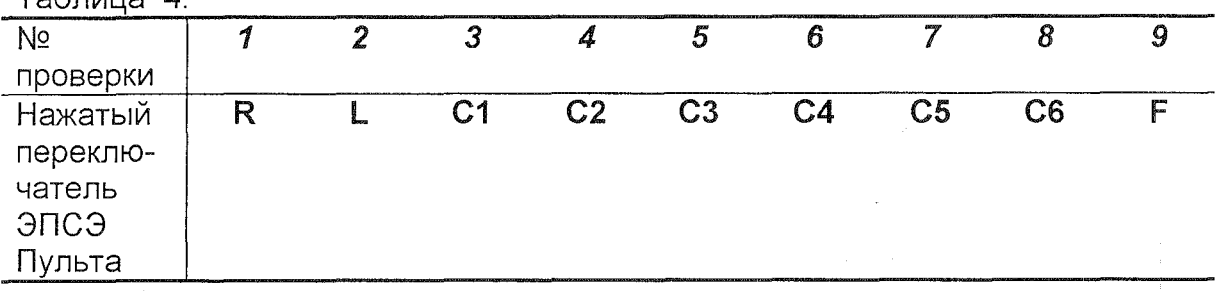

4) Провести ввод ИС не менее 10с.

5) Измерить размах ИС - U1.

6) Нажать кнопку Rвх. Пульта.

7) Провести ввод ИС не менее 10с.

8) Измерить размах ИС - U2.

9) Рассчитать величину входного импеданса проверяемого канала в соответствии с номером проверки (Табл.4) по

 $Z_{BX} = R * U2 / |U1-U2|$ , MOM (2)

Где  $R$  – последовательное сопротивление.  $R = 0.62$  МОм

Примечание: При проведении проверки 9 табл.4 измерение можно проводить по любому из 8 - ми каналов.

10) Тумблер « СМЕЩЕНИЕ 300мВ » - в положение « + »; « СМЕЩЕ-НИЕ» - СФ; кнопка « ЗООмВ» - ВКЛ.

- 11) Повторить п. 3 9.
- 12) Значение импеданса, рассчитанное по формуле (2) должно быть не менее 5 МОм.

5.3.1.4. Проверить коэффициент ослабления синфазных сигналов для чего:

- 1) Подготовить стенд к проверке, для чего установить переключатель « мв - Опом » пульта в положение « U пом », нажать кнопки « ЭПСЭ -300 мВ » - ВКЛ. и ЭПСЭ-Nmax пульта, подсоединить вход генератора  $\Gamma$ Ф-05 к гнезду « Uпом» и «  $\perp$  » пульта и подать напряжение размахом 10 В.
- 2) Установить органы управления пульта в соответствии с таблицей 5.

Таблица 5.

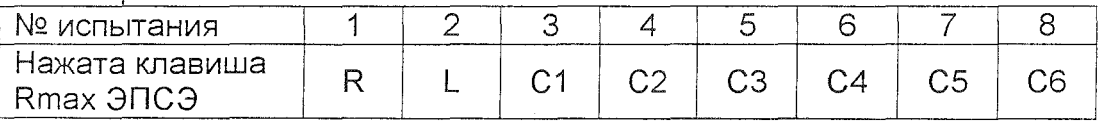

- 3) Определить размах ИС в каждом канале (номер канала соответствует номеру испытания).
- 4) Рассчитать коэффициент ослабления синфазных сигналов для каждого канала по формуле:

 $Kcb =$ 10000 / Uис.  $(3)$ 

Где Uис измеренное значение размаха испытательного сигнала в MB.

- 5) Установить переключатель «300 мВ ВКЛ » в положение ВЫКЛ.
- 6) Повторить пп. 2 ... 4.
- 7) Значение рассчитанное по формуле 3 не должно быть не менее 100000.

5.3.1.5. Определить уровень внутренних шумов, приведенных ко входу, для чего:

1) отсоединить от пульта измерительные приборы, установить переключатель "мВ-Uпом" пульта в положение " мВ ", тумблер "А - 1 " - в положение " | ";

2) нажать все кнопки "R макс." ЭПСЭ пульта;

3) выполнить испытание и определить размах шума в каждом канале, при этом не учитывать единичные выбросы, появляющиеся не чаще 1 раза в секунду, вкл. "фильтр".

Примечание:

При необходимости уменьшения сетевой наводки 50 Гц отсоединить провод заземления от кл. «  $\perp$  » пульта. После окончания проверки отсоединенный провод заземления вновь подсоединить к кл. «  $\perp$  » пуль-Ta.

4) комплекс считается выдержавшим проверку, если размах шума не превышает 20 мкВ.

5.3.1.6. Проверить постоянную времени т. для чего:

- 1) Установить на выходе пульта прямоугольные импульсы с частотой 0.02 Гц, скважностью 2 и размахом 2 мВ;
- 2) Нажать кнопку « 0-F » ЭПСЭ
- 3) Провести ввод ИС в течение не менее 10 с, закончить ввод после прихода отрицательного перепада входного импульса на экране монитора, вкл. "фильтр".
- 4) Измерить значение (А) положительного перепада входного импульса  $( cm. puc.).$

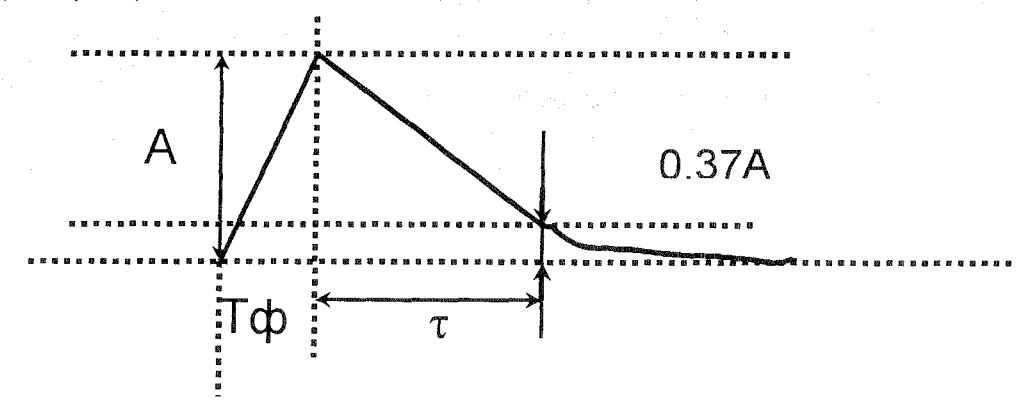

5) Вычислить значение Аτ по формуле:

$$
A\tau = 0.37 A
$$
, (4)

- 6) Измерить постоянную времени как разность времен между точкой ИС, лежащей в диапазоне от 0,1 с до 0,02 с до начала положительного перепада импульса до точки имеющей значение амплитуды Ат и Tф.
- 7) Пп. 4 6 повторить для каждого из 8 ми каналов.
- 8) Комплекс считается выдержавшим проверку если т превышает значение 3.2 с.

5.3.1.7. Проверить неравномерность амплитудно-частотной характеристики.

- 1) Установить на выходе пульта синусоидальное напряжение частотой 10 Гц, размахом 2мВ.
- 2) Нажать кнопку « 0 » провода F.
- 3) Провести ввод ИС. Измерить и зафиксировать размах ИС в каналах 1 - 8, фильтр выключен.
- 4) Выполнить испытание по ПЗ при частотах синусоидального сигнала на выходе пульта, на частотах 0,5; 1; 20; 30; 40; 60; 75 Гц.
- 5) Рассчитать неравномерность АЧХ на каждой частоте каждого канала в процентах в полосе частот (0.5 - 60 Гц) и (60 - 70 Гц) по формуле:

Umax - U0 \*  $100\%$  (5)  $\delta f =$ UO.

где U0 - размах изображения синусоиды на опорной частоте 10 Гц,мВ.

Umax - измеренное значение размаха ИС, максимально отличающийся от U0 в положительную или отрицательную стороны, мВ.

6) Комплекс считается выдержавшим проверку, если неравномерность АЧХ не превышает значений в диапазонах:

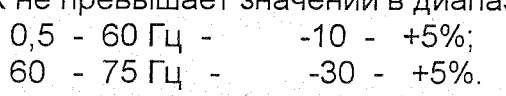

5.3.1.8. Проверить относительную погрешность измерения интервалов времени для чего:

- 1) Установить на выходе пульта прямоугольные импульсы частотой следования 10 Гц, размахом 2 мВ.
- 2) Нажать кнопку «0» в проводе F ЭПСЭ.
- 3) Провести ввод ИС в течение не менее 10с.
- 4) На любом из каналов поочередно измерить интервал времени 1, 5, и 10 периодов ИС.

Относительную погрешность измерения интервалов времени вычисляют по формуле:

$$
\delta \tau = \frac{\text{Tu3M - THOM}}{\text{ThOM}} \times 100\% \quad (6)
$$

где Тизм - измеряемый интервал времени, с.

Тном - номинальное значение интервала времени, с.  $Thom = 1/f * n$ 

- n количество периодов сигнала, f частота сигнала 10 Гц.
- 5) Значения рассчитанные по формуле 6 не должны превышать  $\pm 7\%$ .

5.3.1.9. Проверить постоянный ток в цепи пациента для чего:

- 1) Установить органы управления пульта в исходное положение и провести ввод испытательного сигнала.
- 2) Последовательно нажать кнопки « 10. К » каналов R,L,C1,C2,C3,C4,C5,C6 и остановить ввод.
- 3) Провести измерение скачка напряжение в каждом канале.
- 4) Рассчитать значение тока в цепи пациента (In) по формуле:

 $In = \Delta Un / 10$ , MKA (7)

Где  $\Delta$  Un - скачок напряжения в канале, мВ. Номер канала соответствует последовательности нажатия кнопок «10 К».

- 5) Установить кнопки «10К » в исходное состояние.
- 6) Повторить ввод ИС во время которого нажать кнопку «10КF» ЭП-СЭ. Остановить ввод и измерить значение скачка напряжения в любом из каналов.
- 7) Рассчитать значение тока в цепи провода F по формуле (7).
- 8) Комплекс считается выдержавшим проверку, если значения, рассчитанные по формуле (7), не превышает 0.1 мкА для всех каналов.
- 5.3.1.10. Проверить величину относительной погрешности амплитуды калибровочного сигнала, для чего:

1) нажать кн."0" переключателя отведений пульта;

2) отсоединить генератор ГФ-05 от пульта, вызвать программу ДМН-К в режиме калибровки;

3) выполнить калибровку каналов с помощью внутреннего калибратора и определить размах сигнала внутреннего калибратора в каждом из 8-ми каналов:

4) подсоединить генератор ГФ-05 к гн. «3Г" и " | "пульта и установить на выходе пульта прямоугольные импульсы частотой 10 Гц, скважностью 2 и размахом 1 мВ; отжать кн. « 0 F » «ЭПСЭ».

- 6) Загрузив программу отображения ИС ВЮСК 411734.001 провести ввод ИС в течение не менее 10с.
- 7) Провести измерение размаха ИС.
- 8) рассчитать величину относительной погрешности амплитуды калибровочного сигнала в каждом канале по формуле

 $\delta$ Uk = [(Ukc - Unc)/Unc]\*100%, (8)

где бUк - относительная погрешность амплитуды калибровочного сигнала, %,

Uис - размах ИС, мВ,

Uкс - размах сигнала внутреннего калибратора, мВ.

9) Значения рассчитанные по формуле (8) не должны превышать  $\pm$  5%.

5.3.1.11.Проверка подавления сигналов частотой 50 Гц режекторным фильтром.

- 1) На входе пульта установить синусоидальное напряжение 50 Гц, размахом 2 мВ, нажать кнопку "OF" ЭПСЭ.
- 2) Провести ввод ИС в течение времени не менее 10 с и измерить размах ИС с выключенным режекторным фильтром (UcO).
- 3) Включить режекторный фильтр, провести ввод и измерить размах ИС  $(Uc1)$ .
- 4) Рассчитать коэффициент подавления сигналов частотой 50 Гц по формуле:

 $K \n= 20 \lg ( \text{Uc0 / Uc1 } )$  , (9)

5) Комплекс считается выдержавшим проверку , если значение , рассчитанное по формуле (9) для каждого канала будут не менее 20 дБ.

5.3.2.1. Параметры и характеристики ДУК-тракта проверить на стенде рис.1.

Блок монитора соединен с ПЭКГ кабелем ДУК по следующей схеме:

Желтый - гнездо L Красный - гнездо R Зеленый - гнездо F Черный - гнездо N

5.3.2.2. Проверить диапазон входных напряжений каналов ДУК.

- 1) Нажать кнопку «0» ЭПСЭ в проводе F пульта.
- 2) Установить на выходе пульта синусоидальное напряжение частотой 3 Гц размахом 1.0 мВ.
- 3) Провести ввод ИС в течение не менее 20 с.
- 4) Установить необходимый масштаб изображения, убедиться, что форма ИС соответствует форме входного по обоим ДУК каналам.
- 5) Установить на выходе пульта синусоидальное напряжение частотой 3 Гц размахом 5 мВ и провести ввод ИС в течение не менее 20 с.
- 6) Установив необходимый масштаб, убедиться, что форма сигнала не имеет видимых искажений.

5.3.2.3.Проверить относительную погрешность измерения напряжения для чего:

- 1) Нажать кнопку «0» канала F ЭПСЭ.
- 2) Установить на выходе пульта синусоидальное напряжение размахом 2 мВ, частотой следования 3 Гц.
- 3) Провести ввод ИС в течение не менее 20с.
- 4) Установив необходимый масштаб экрана монитора провести измерение размаха ИС в каждом из ДУК.
- 5) Рассчитать для каждого канала ДУК погрешность измерения напряжения (6Uдук) по формуле:

 $\delta$ Uдук = (Uизм – Uис) / Uис \* 100 %, (10)

где Uизм - размах измеренного напряжения, мВ.

Uис размах номинального напряжения, мВ.

- 6) Повторить п.2-5 для ИС сигнала размахом О, 1 и 4 мВ.
- 7) Значения рассчитанные по формуле 10 не должны превышать  $\pm$ 20%.

5.3.2.4. Проверить уровень внутренних шумов, приведенных ко входу для ДУК, для чего:

- 1) Отсоединить от пульта измеряемые приборы , установить переключатель «МВ- Uном» пульта в положение «МВ», тумблер «А- \_l»- <sup>в</sup> положение «\_l», нажать все кнопки Rmax ЭПСЭ пульта.
- 2) Провести ввод ИС не менее 5 с и измерить размах шума в каждом канале , при этом не учитывать единичные выбросы , появляющиеся не чаще 1 раза в секунду ;

Примечание:

При необходимости уменьшения сетевой наводки 50 Гц отсоединить провод заземления от кл. «\_l» пульта. После окончания проверки отсоединенный провод заземления вновь подсоединить к кл. « $\perp$ » пульта. 3) Комплекс считается выдержавшим проверку, если уровень шума не превышает значения ЗОмкВ.

5.3.2.5. Проверить спад АЧХ на частотах 1 и 10 Гц ДУК для чего:

- 1) Нажать кнопку «0» провода F ЭПСЭ.
- 2) На выходе пульта установить синусоидальное напряжение размахом 2 мВ, частотой 3 Гц .
- 3) Провести ввод ИС в течении не менее 5 с.
- 4) Измерить и зафиксировать для дальнейших расчетов размах амплитуды ИС (Uис).
- 5) Установить на входе пульта синусоидальное напряжение частотой 1 Гц, размахом 2 мВ.
- 6) Повторить пп. 3, 4.
- 7) Установить на входе пульта синусоидальное напряжение частотой 20 Гц, размахом 2 мВ.
- 8) Повторить пп. 3,4.
- 9) Рассчитать спад АЧХ на частотах 1 и 10 Гц по формуле:

Uисх- Uисб  $\delta$ Fg = Uuc $\delta$  \* 100%, (11)

где δFg спад АЧХ на частоте 1 или 10 Гц.,%.

Uисб измеренное значение напряжения на частоте 3 Гц, мВ.

Uисх Гц, мВ. - измеренное значение напряжения на частоте 1 или 10

10) Спад АЧХ на частотах 1 и 10 Гц относительно частоты 3 Гц - не более 30% в каждом канале.

5.3.2.6.Проверить постоянный ток в цепи каждого входа ДУК для чего:

1) Установить органы управления пульта в исходное положение и провести ввод испытательного сигнала «10К».

- 2) Последовательно нажать кнопки каналов R и L и остановить ввод.
- 3) Провести измерение скачка напряжения в каждом ДУК.
- 4) Рассчитать значение тока в цепи входа ДУК по формуле:

$$
\ln = \frac{\Delta \text{ Un}}{10} \text{ , } \text{ mKA} \text{ (12)}
$$

Где д Un - скачок напряжения в канале ДУК,мВ.

Номер канала соответствует последовательности нажатия кнопок « 10<sub>K</sub>»

эпсэ.

5) Значения рассчитанные по формуле 12 не должны превышать 0,1 мкА для всех каналов.

5.3.2.7.Проверить входной импеданс каналов ДУК тракта для чего:

- 1) Установить на входе пульта прямоугольные импульсы с частотой 5 Гц, скважностью 2.
- 2) Нажать кнопку "OF" ЭПСЭ.
- 3) Провести ввод ИС в течение не менее 20 с.
- 4) Измерить размах ИС (U1) в каналах 1 и 2 ДУК тракта.
- 5) Нажать кнопки Rвх пульта, провести ввод ИС измерить размах сигнала (U2) в каждом канале ДУК.
- 6) Рассчитать входной импеданс Zвх каналов ДУК по формуле :  $Z_{BX} = R_{BH} * U2 / (U1-U2)$ , MOM (13)

где Rвн последовательное сопротивление Rвн = 0,62 МОм.

- 7) Кнопки Rвх, "OF" ЭПСЭ вернуть в исходное положение.
- 8) Нажать кн. "OR" ЭПСЭ , провести ввод и измерить размах ИС в первом канале (U1).
- 9) Нажать кн. "Rвх" пульта, провести ввод и измерить размах ИС в первом канале (U2).
- 1 О) По формуле (13) рассчитать входной импеданс каналов ДУК по входу F.
- 11) Комплекс считается выдержавшим проверку , если значение Zвх не меньше 0.1 МОм.

5.3.3.Параметры и характеристики РГ- тракта проверяются на стенде рис.2.

Схема устройства согласования УС-ПНС для подключения входов блока монитора к преобразователю ПНС-ГФ приведена на рис. 3.

При определении параметров и характеристик используется программа отображения ИС ВЮСК.411734.001

5.3.3.1 Лроверить частоту и эффективное значение зондирующего тока, для чего:

1) собрать стенд по схеме рис.2 приложение В, подсоединить выходы ПНС-ГФ ко входам "ПНС" УС-ПНС, установить на выходе ПНС-ГФ значение базового сопротивления 50 Ом, генератор ГФ-05 отключен.

2) подсоединить к блоку монитора кабель ИРГТ, наконечники кабеля для подключения РГ-электродов соединить со входами УС-ПНС согласно табл.6;

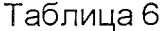

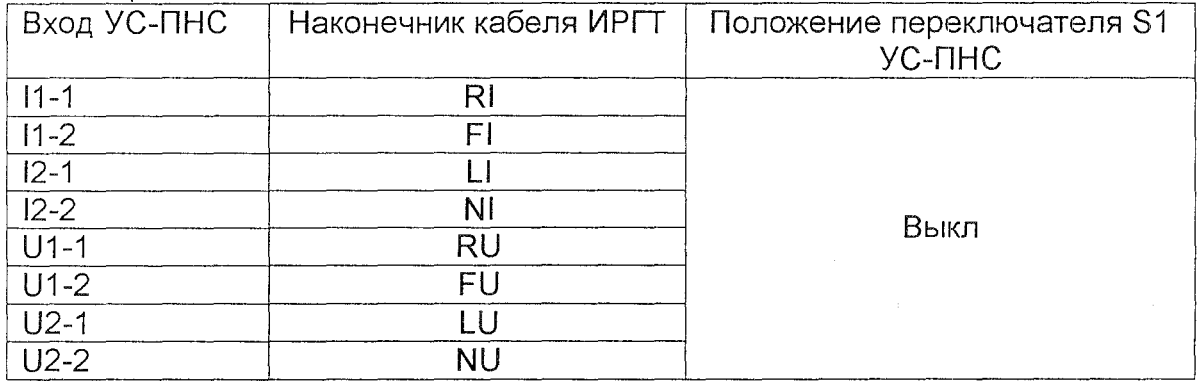

3) подсоединить осциллограф ко входам "ПНС" УС-ПНС, запустить программу отображения ИС ВЮСК.411734.001 и измерить осциллографом частоту зондирующего тока и напряжение, создаваемое током на сопротивлении ПНС-ГФ: частота зондирующего тока должна быть в пределах 26-30 кГц, размах напряжения - не более 300 мВ;

4) подсоединить наконечники кабеля ИРГТ ко входам УС-ПНС следующим образом: RI,LI - ко входу "11", RU, LU - ко входу "U1", FI, NI - ко входу "12", FU, NU - ко входу "U2";

5) установить частоту зондирующего тока 230 кГц, измерить осциллографом частоту и размах напряжения, создаваемого током на сопротивлении ПНС-ГФ: частота должна быть в пределах 215-245 кГц, размах напряжения - не более 300 мВ;

6) подсоединить к блоку монитора кабель РВГ, наконечники кабеля подсоединить ко входам УС-ПНС в соответствии с маркировкой наконечников и входов УС-ПНС, переключатель S1 УС-ПНС - в положении "Выкл"; 7) установить - частоту зондирующего тока 28 кГц;

8) подсоединяя поочередно осциллограф между входом 1 "ПНС" и входами "U1-1", "U1-2", "U3-1", "U4-1", измерять частоту зондирующего тока и размах напряжения, создаваемого током на сопротивлениях R2 УС-ПНС: при всех измерениях частота зондирующего тока должна быть в пределах 26-30 кГц, размах напряжения - не более 150 мВ; 9) подсоединить к блоку монитора кабель РЭГ, наконечники кабеля подсоединить ко входам УС-ПНС согласно табл. 7.

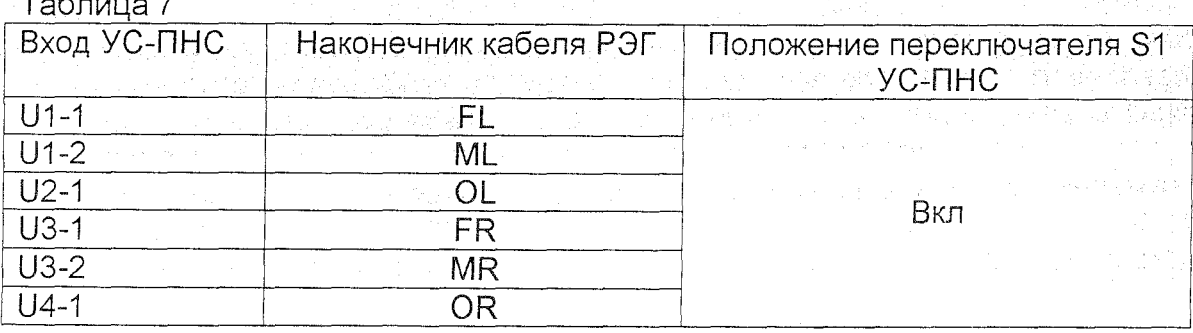

10) подсоединяя поочередно осциллограф ко входам "U1-1"-"U1-2", "U1-2"-"U2-2", "U3-1"-"U3-2", "U4-1"-"U3-2", измерять частоту зондирующего

тока и размах напряжения, создаваемого током на сопротивлениях УС-ПНС: при всех измерениях частота зондирующего тока должна быть в пределах 110-120 кГц, размах напряжения - не более 150 мВ; 11) отсоединить осциллограф от УС-ПНС.

5.3.3.2. Проверить диапазон преобразуемой переменной составляющей импеданса и относительную погрешность измерения переменной составляющей импеданса для чего:

Собрать стенд по схеме рис.2 приложение В.

1) подсоединить к блоку монитора кабель ИРГТ, установить частоту зондирующего тока на блоке монитора 28 кГц, наконечники кабеля подсоединить ко входам УС-ПНС согласно табл.6;

2) установить на выходе ПНС-ГФ значение базового сопротивления Ro=150 Ом, частоту переменной составляющей на выходе генератора - $3 \Gamma$ ц;

- 3) устанавливая размах переменной составляющей на выходе ПНС-ГФ согласно табл.8 и определить размах ИС на экране дисплея номинальном размахе переменной составляющей напряжения.
- 4) определить величину относительной погрешности измерения переменной составляющей импеданса бгd формуле:

 $\delta$ rd=(гизм - rn) / rn\*100%, (14)

гизм - измеренное значение размаха ИС, Ом,

rn - номинальное значение размаха переменной составляющей ИС согласно номеру испытания в табл.8.

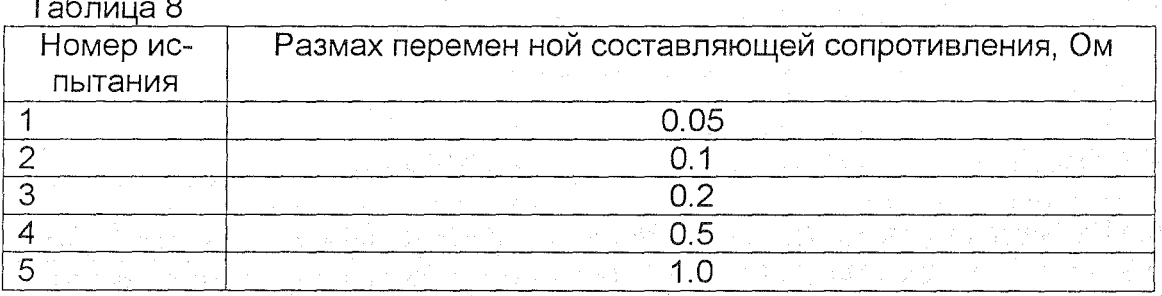

6) подсоединить к блоку монитора кабель РВГ;

7) подсоединить наконечники кабеля ко входам УС-ПНС согласно табл.9. выполнить испытание 1, определяя размах ИС на экране при всех значениях переменной составляющей и номинальных значениях переменной составляющей, указанных в табл.8.

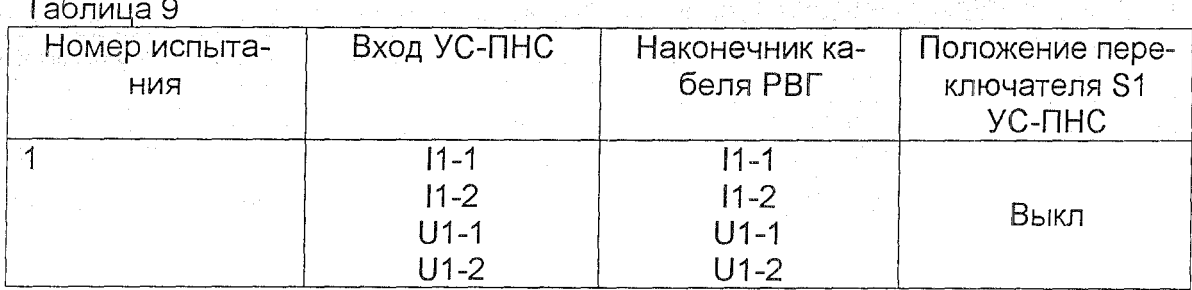

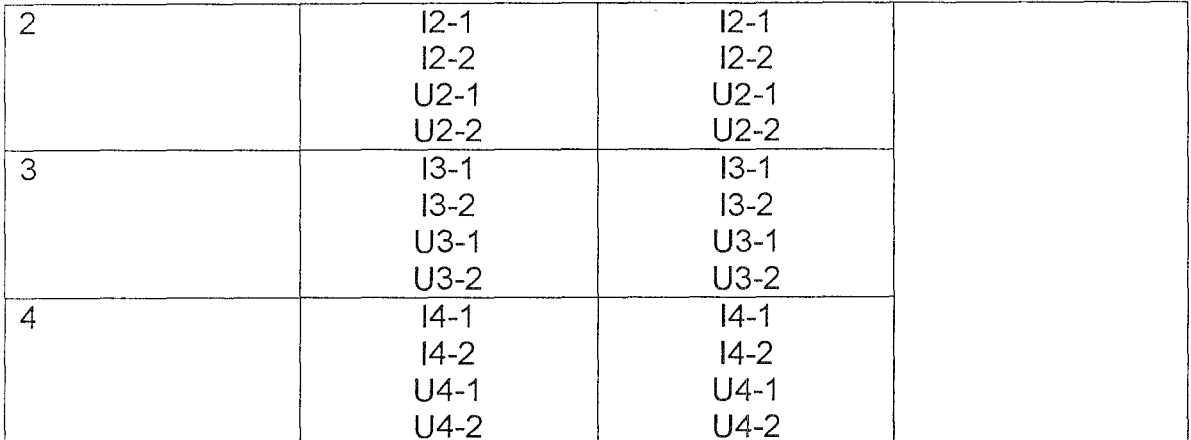

Примечание:

В каждом испытании не указанные в таблице наконечники кабеля РВГ объединяются на одном из свободных входов УС-ПНС.

8) повторить п.4;

9) выполнить аналогичным образом испытания 2-4 табл.9,

10) подсоединить к блоку монитора кабель РЭГ, установить частоту зондирующего тока 115 кГц;

11) подсоединить наконечники кабеля РЭГ ко входам УС-ПНС согласно табл.10 для испытания 1;

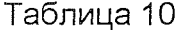

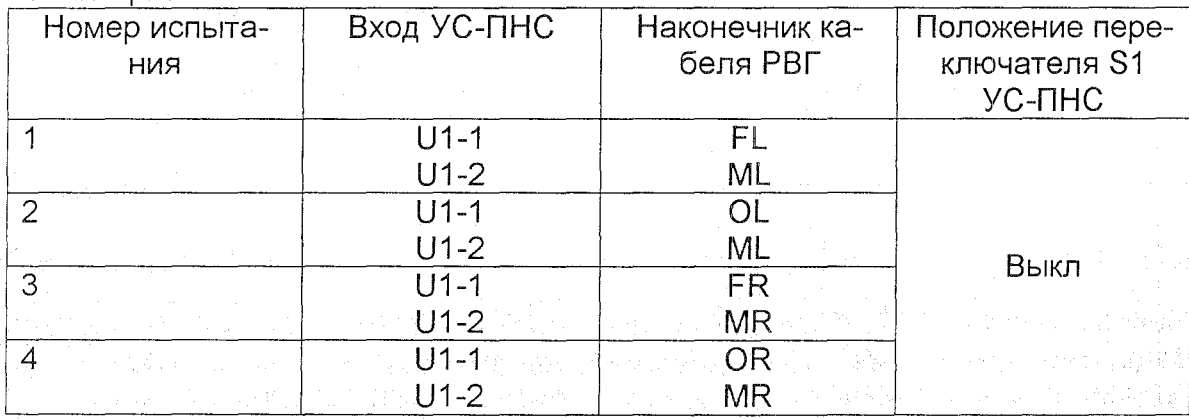

Примечание:

В каждом испытании не указанные в таблице наконечники кабеля РЭГ объединяются на одном из свободных входов УС-ПНС.

13) Повторить пп. 2 - 4 при всех значениях гп, указанных в табл.8,

14) выполнить аналогичным образом испытания 2-4 табл.10.

15) Комплекс считается выдержавшим проверку, если значение рассчитанное по формуле (14) не превышает значений:

 $± 20\%$  в диапазоне от 0,05 до 0,1 Ом

 $± 10\%$  в диапазоне от 0,1 до 1 Ом.

5.3.3.3. Проверить верхнюю и нижнюю граничные частоты каналов РГтракта, для чего:

1) вызвать программу отображения ВЮСК 411734.001, подсоединить к блоку монитора кабель РВГ, установить частоту зондирующего тока на блоке монитора 28 кГц;

2) установить на выходе ПНС-ГФ величину базового сопротивления Ro=50 Ом, размах переменной составляющей rn=0.5 Ом, форма сигнала синусоидальная;

3) подсоединяя наконечники кабеля РВГ к УС-ПНС согласно табл.9, выполнить в каждом из испытаний табл. 9 съем ИС, устанавливая частоту ИС на выходе ПНС-ГФ 3; 0.3; 20 Гц;

4) при каждой частоте ИС определять размах ИС на экране в соответствующем номеру испытания канале и определять величину спада АЧХ по формуле

где бЕ - величина спада АЧХ, %,

гис - измеренное значение размаха ИС при частотах 0,3 и 20 Гц. Ом. г3 - значение размаха ИС на частоте ИС 3 Гц. Ом.

Требования к граничным частотам полосы пропускания канала считаются выполненными, если спад АЧХ при частотах ИС 0.3 Гц и 20 Гц относительно частоты 3 Гц - не более 30% в каждом канале.

5.3.3.4. Проверить уровень шума, приведенного ко входу РГ-тракта, для чего:

1) Соединить блок монитора с УС-ПНС кабелем РВГ (табл.9), переключатель S1 УС-ПНС - в положение ВЫКЛ.

2) Установить на ПНС базовое сопротивление - 50 Ом.

3) Установить СМЕЩЕНИЕ выходе стенда размах переменной составляющей 0,05 Ом частотой 3 Гц, форма сигнала - синусоидальная.

1) Провести ввод ИС в течение не менее 20 с и измерить размах ИС -U0 в каждом из четырех каналов.

2) Отключить выход ПНС от УС-ПНС и включить переключатель S1.

- 3) Измерить размах шума в каждом канале не учитывая единичные выбросы, появляющиеся не чаще 1 раза в секунду (Uш0).
- 4) Рассчитать уровень шумов, приведенных ко входу для каждого канала по формуле:

$$
U_{\text{III}} = 0.1 * U_{\text{III}}0 / U0
$$
,  $OM$  (16)

8) Значение, рассчитанное по формуле (16) не должно превышать 0.005 Om.

5.3.3.5. Проверить относительную погрешность измерения базового сопротивления, для чего:

- 1) Установить частоту зондирующего тока (3Т) равной 28 кГц, запустив программу Т MON V3. BЮСК.411734.001.
- 2) Соединить блок монитора УС ПНС кабелем РВГ согласно маркировкe.
- 3) Установить согласно маркировке, переключатель S1 УС-ПНС в положение «вкл.», что соответствует значению базового сопротивления 50 Om..
- 4) На мониторе измерить значение базового сопротивления для каждого канала.

5) Рассчитать относительную погрешность измерения базового сопротивления по формуле:

#### **Rбизм - Rбн**

\*  $100\%$ , (17)  $\delta R6 =$ Rбн

Где Rб изм - измерение значения базового сопротивления, Ом. Rбн установленное значение базового сопротивления на входе монитора. Ом.

- 6) Установить переключатель S1 УС-ПНС в положение « выкл. ».
- 7) Установить значение базового сопротивления на ПНС ГФ 100; 200; 500 Ом, что соответствует значению базового сопротивления на входе монитора - 150; 250 и 550 Ом соответственно.
- 8) Повторить испытания п.4.5.
- 9) Соединить блок монитора с УС-ПНС кабелем РЭГ и установить частоту 3Т 115 кГц.
- 10) Повторить пп. 3 8.
- 11) Соединить блок монитора с УС-ПНС кабелем ИРГТ и установить частоту 3Т 230 кГц.
- 12) Повторить пп. 3 8 для первого канала блока и значений базового сопротивления 50; 150; 250 Ом.
- 13) Комплекс считается выдержавшим проверку, если значения, рассчитанные по формуле (17), не превышают значений:
	- ± 10 % на частотах 3T 28 и 115 кГц;
	- $±20\%$  на частоте 3Т 230 кГц.

5.3.3.6. Проверить относительное отклонение погрешности измерения переменной составляющей импеданса между каналами для чего:

- 1) Соединить блок монитора с УС-ПНС кабелем РВГ, соединив наконечники кабеля, согласно табл.9, установить переключатель S1 в положение «выкл».
- 2) Установить частоту 3Т 28 кГц.
- 3) Установить на выходе ПНС Rб 50 Ом, размах переменной составляющей - 0.5 Ом, частотой 3 Гц, форма сигнала - синусоидальная.
- 4) Провести ввод ИС в течение не менее 20 с и измерить размах ИС в каждом из каналов и рассчитать относительное отклонение погрешности измерения переменной составляющей импеданса между каналами (бК) по формуле:

 $\delta K = (r \max - r \min) / r \text{ HOM} * 100\%$  (18)

Где г max - максимальное значение размаха ИС в i канале, Ом. r min - минимальное значение размаха ИС в і канале, Ом.  $r$ ном - номинальное значение размаха ИС, гном = 0,5 Ом.

5) комплекс считается выдержавшим проверку, если значение, рассчитанное по формуле (18), не превышает 10%.

5.3.3.7. Проверить коэффициент взаимовлияния каналов РГ тракта.

- 1) Соединить блок монитора с УС-ПНС кабелем РВГ, соединив наконечники кабеля, согласно табл.9, переключатель S1 УС-ПНС в положение «выкл».
- 2) Установить частоту 3T 28 кГц.
- 3) Установить на выходе ПНС Rб 50 Ом, размах переменной составляющей - 1 Ом, форма сигнала - синусоидальная, частота 3 Гц.
- 4) Наконечники кабеля U1.1, I1.1 соединить с входом U2.2, I2.2 соответственно.
- 5) Провести ввод ИС и измерить размах ИС в 1 канале PF тракта (R1).
- 6) Рассчитать коэффициент взаимовлияния PГ тракта Wp по формуле:

$$
Wp = (R1/R0) * 100\%
$$
, (19)

Где R1 - измеренное значение размаха ИС в 1 канале, Ом.

 $R0$  - установленное значения размаха сигнала в каналах 3 и 4;  $R0 =$ 1 Ом.

- 7) Комплекс считается выдержавшим проверку если значение Wp не превышает 5%.
- 8) Наконечники кабеля вернуть в исходное состояние по п.1.
- 9) Наконечники кабеля U2.1, 2.1 подключить к выходам U3.2, 13.2 УС-ПНС, соответственно.
- 10) Провести ввод ИС и измерить размах ИС во 2 канале.
- 11) Повторить п.6,7,8.
- 12) Наконечники кабеля U3.1, 13.1 подключить к выходам U4.2, 14-2 УС-ПНС. соответственно.
- 13) Провести ввод ИС и измерить размах ИС в 3 канале.
- 14) Повторить п.6,7,8.
- 15) Наконечники кабеля U4.1, 14.1 подключить к выходам U1.2, 11.2, соответственно.
- 16) Провести ввод ИС и измерить размах ИС в 4 канале РГ тракта. 17) Повторить п.6,7,8.
- 18) комплекс считается выдержавшим проверку, если коэффициент взаимовлияния между каналами не превышает 5%.

5.3.3.8. Проверить относительную погрешность измерения интервалов времени РГ-тракта для чего:

- 1) Собрать стенд по схеме рис.2 приложение В, подсоединить к блоку монитора кабель ИРГТ, установить частоту зондирующего тока 28 кГц, наконечники кабеля подсоединить ко входам УС-ПНС согласно табл.6, переключатель S1 УС-ПНС - в положение « выкл.».
- 2) Установить на выходе ПНС-ГФ значение базового сопротивления 50 Ом, размах переменной составляющей - 0,2 Ом, меандр, частотой
- $10$   $\Gamma$ u. 3) Провести ввод ИС в течение не менее 20 с.
- 4) На любом из каналов поочередно измерить интервал времени 1, 5 и 10 периодов ИС.

Относительную погрешность измерения интервалов времени вычисляют по формуле (6).

5) Значение рассчитанное по формуле (6) не должно превышать 7 %.

5.3.4. Проверка параметров и характеристик СПГ-тракта производится на стенде рис. 4. При этом используется программа T\_MON\_V3\P4\_0413, вюск 411734.001.

5.3.4.1. Диапазон измеряемой объемной скорости воздуха, погрешности измерения объемной скорости и время установления рабочего режима проверяются в следующем порядке:

- 1) Подготовить комплекс к работе согласно ВЮСК 941118.001 ТО;
- 2) установить режим " Установка 0 " и провести установку нуля комплекса;
- 3) установить режим" Калибровка шприцем" и с помощью устройства нагнетания воздуха ( калибратора ) произвести калибровку комплекса;
- 4) Установить комплекс на стенд таким образом, чтобы воздух проходил через трубку дыхательную ВЮСК.306569.000 в направлении выдоха;
- 5) Включить вентилятор стенда и установить по шкале измерителы-юго прибора стенда показание , соответствующее величине обьемной скорости воздуха О, 1 л/с;
- 6) Установить режим "Исследование "и считать с экрана дисплея величину объемной скорости воздуха , измеренной комплексом (Vок);
- 7) Повторить пп. 5.2.4.1 (6),(7) при установке по шкале измврительного прибора стенда величины, соответствующей объемным скоростям воздуха 0,5; 1,5; 2,0; 10; 15,0 л/с;

8) переключить направление прохождения воздуха через трубку дыхательную ВЮСК.306569.000;

9) повторить действия по пп 5.2.4.1 (2-7);

1 О) определить погрешности измерения объемных скоростей воздуха в диапазонах от  $\pm$  0.1 до +-1.5 л/с и от +-1.5 до +-15.0 л/с по формулам:

$$
\Delta \mathsf{V1} = \mathsf{Voki} - \mathsf{Voi}, \, \mathsf{n/c} \, \, (20)
$$

 $\delta$ V2 = [(Voki - Voj)/Voj]\*100%, (21)

 $r$ де  $\Delta$ V1,  $\delta$ V2 - абсолютная и относительная погрешности измерения объемной скорости соответственно,

Voкi -объемная скорость воздуха, измеренная комплексом в диапазоне от  $\pm 0.1$  до  $+1.5$  л/с,

Voкj - объемная скорость воздуха, измеренная комплексом в диапазоне ± 1.5 до 15.0 л/с,

Voi – объемная скорость воздуха, измеренная стендом в диапазоне от  $\pm$ 0.1 до +-1.5 л/с,

Voj - объемная скорость воздуха, измеренная стендом в диапазоне от 1.5 до 15.0 л/с.

Требования к величине погрешности измерения объемной скорости считаются выполненными, если рассчитанные по формулам величины не выйдут за пределы +- 0.05 л/с и +-3% соответственно.

5.3.4.2. Величина рабочего объема устройства нагнетания воздуха (калибратора) проверяется следующим образом:

1) установить устройство вертикально таким образом, чтобы выходной патрубок находился наверху, и перевести поршень в крайнее верхнее положение;

2) залить дистиллированную воду ГОСТ 6709 в выходной патрубок так, чтобы он был полностью заполнен, но вода не переливалась через край;

- 1) заполнить мерный цилиндр емкостью 1.0 л дистиллированной водой
- 2) отвести поршень в крайнее левое положение и залить воду из мерного цилиндра через входной патрубок внутрь устройства нагнетания воздуха. При этом, если уровень воды в выходном патрубке находится на уровне краев и не переливается, то объем устройства для нагнетания воздуха равен 1.0 л. Если уровень воды в выходном патрубке не доходит до краев патрубка, то отмерить мерной пипеткой недостающую часть воды и измерить данный объем.

Если уровень воды достиг краев , то измерить оставшийся объем в мерном цилиндре .

Требования к величине объема устройства нагнетания считается выполненными , если объем устройства соответствует 1 ± О, 15 л. 5.3.4.3.Сопротивление трубки дыхательной воздушному потоку, имеющему скорость 12.0 л/с, проверяется в следующем порядке:

1) выполнить операции п.5.2.4.1 (4);

2) включить вентилятор стенда и установить по шкале измерительного прибора стенда показание, соответствующее величине объемной скорости от 10.0 до 12.0 л/с- ( Vок);

3) подключить измерительный прибор стенда на входе и вь1ходе трубки дыхательной и измерить разность давлений дР;

4) определить величину сопротивления трубки дыхательной воздушному потоку S по формуле:

$$
S = \Delta P / VOK
$$
,  $\Pi a^* c^* \Pi$  (22)

дР - измеренная разность давлений на входе и выходе трубки; Па. Vок- установленная скорость воздушного потока, измеренная комплексом, с/л.

Требования к величине сопротивления считаются выполненными, если

-1 рассчитанное значение не превышает 50 Па \*с\* л.

5.3.4.4.Изменение измеренной величины объемной скорости воздуха при замене диафрагмы определяется в следующем порядке:

1) выполнить операции пп.5.2.4.1 (2-6) для значения объемной скорости О, 1 л/с, измерить объемную скорость воздуха Vo1;

2) заменить диафрагму в трубке дыхательной и повторить п.5.2.4.1 (2-6), измерить объемную скорость воздуха Vo2 ;

3) определить разность измеренных величин объемной скорости воздуха

д Vиз по формуле

$$
\Delta V_{W3} = Vol - Vol2, n/c
$$
 (23)

Где Vo1 и Vo2- измеренные значения объемной скорости до и после замены диафрагмы, л/с.

4) Разность измеренных величин объемной скорости не должна превышать  $\pm 0.02$  л/с;

- 5) выполнить операции пп. 5.2.4.1(2-6), устанавливая по шкале измерительного прибора стенда величину, соответствующую объемной скорости воздуха 1.5 л/с, измерить объемную скорость воздуха Vo3.
- 6) заменить диафрагму в трубке дыхательной, повторить пп.5.2.4.1 (2-6) и измерить объемную скорость воздуха Vo4.
- 7) Определить относительное изменение измеренной величины объемной скорости воздуха бVиз по формуле

 $\delta$ Vиз = [(Vo4 – Vo3) / Vo3]\*100%, (24)

Где Vo4 и Vo3 - измеренные значения объемной скорости до и после замены диафрагмы л/с.

8) Относительное изменение величин объемной скорости не должно превышать ±1%;

5.3.4.5. Проверка погрешности измерения калибровочного объема.

- 1) Подключить калибратор к трубке дыхательной.
- 2) Установить на мониторе компьютера режим "Контроль объемов".
- 3) Установить на мониторе компьютера время исследования 5 сек.
- 4) Вывести шток калибратора на всю длину.
- 5) Запустить режим измерения и вдавить шток в калибратор.
- 6) Измерить величину калибровочного объема.
- 7) Измеренное значение калибровочного объема должен быть (1 ± 0.05) л.

#### 6.ОФОРМЛЕНИЕ РЕЗУЛЬТАТОВ ПОВЕРКИ.

Результаты поверки оформляются в соответствии с ПР 50.2.006. При положительных результатах поверки оформляется свидетельство о поверке и делается отметка в формуляре с нанесением оттиска поверительного клейма.

В случае признания комплекса непригодным к применению оттиск поверительного клейма и свидетельство аннулируются и делается соответствующая запись в формуляре или выдается извещение о непригодности.

sta facer

ヘロフェリア ききと 白旗 しが

ПРИЛОЖЕНИЕ В

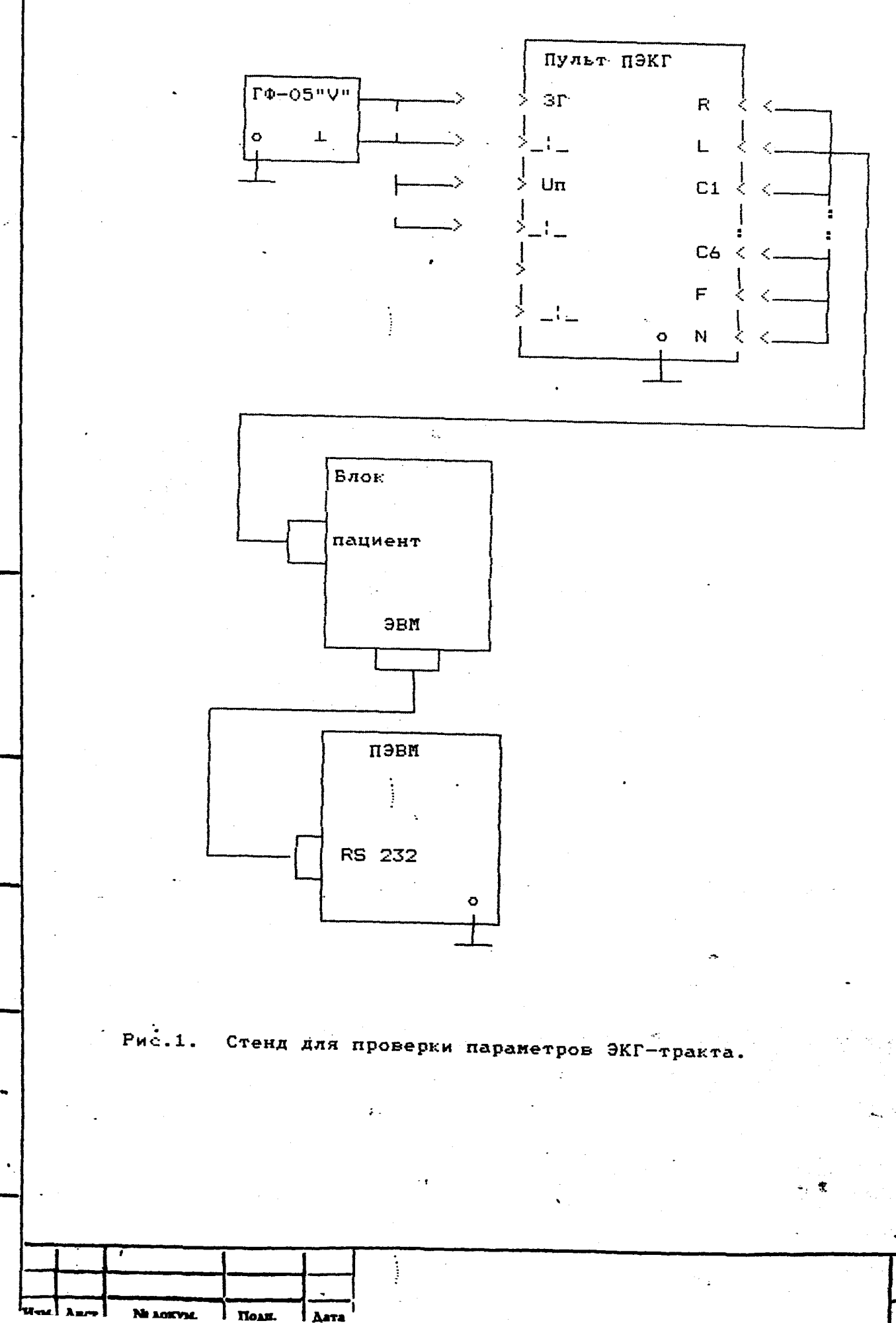

2

l

**AAAA** 2

**E** 

**M** *Anima*  **Aar** 

Åæc

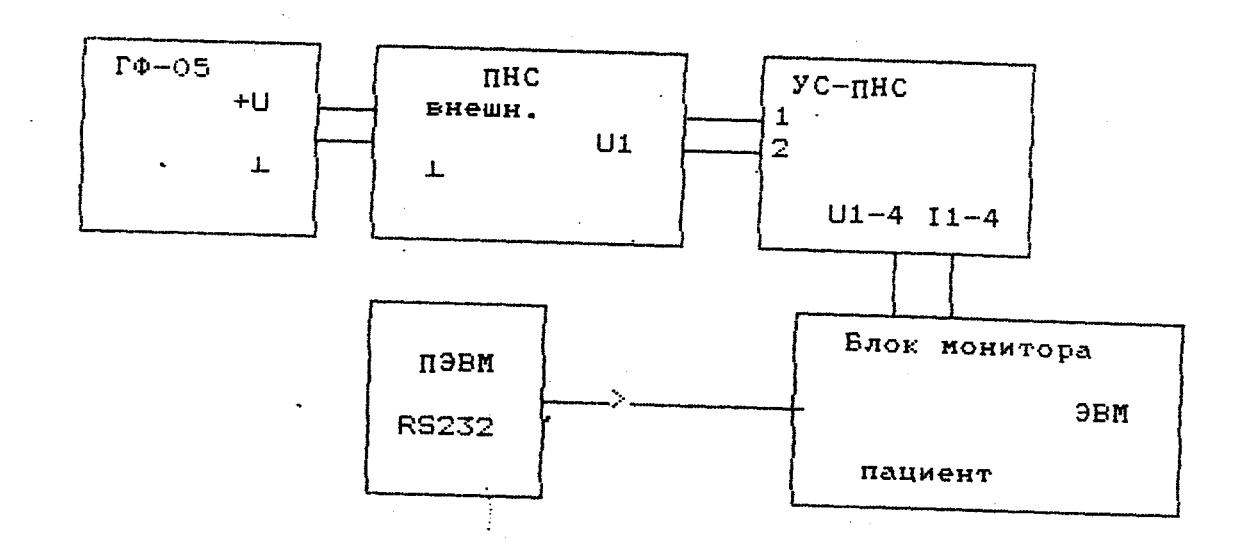

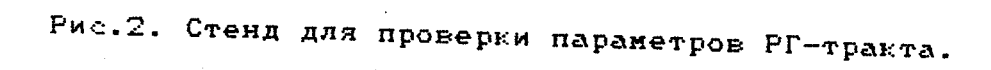

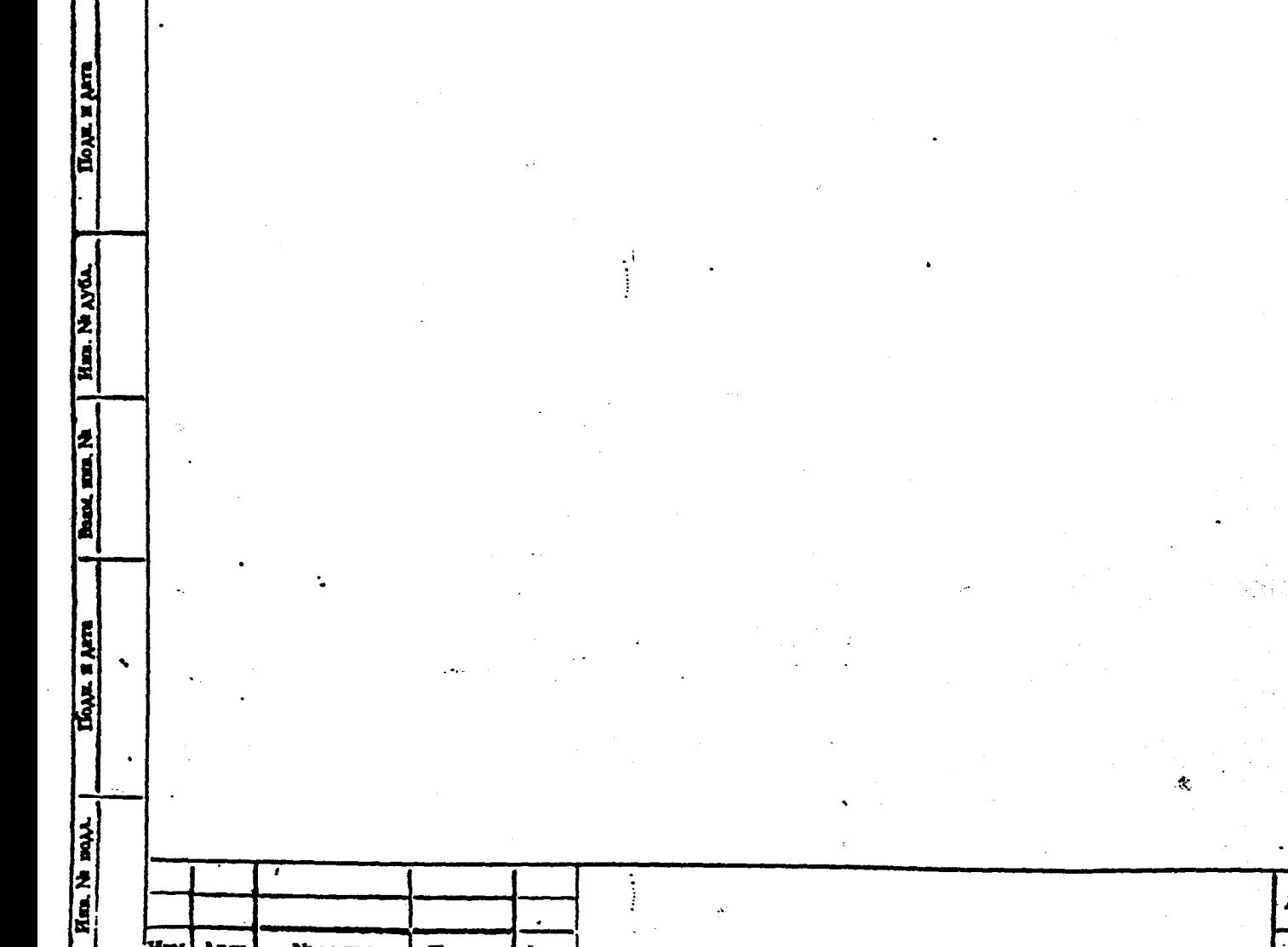

TIOAN.

Ne AOKYM.

Aava

 $\frac{\lambda}{\lambda}$ 

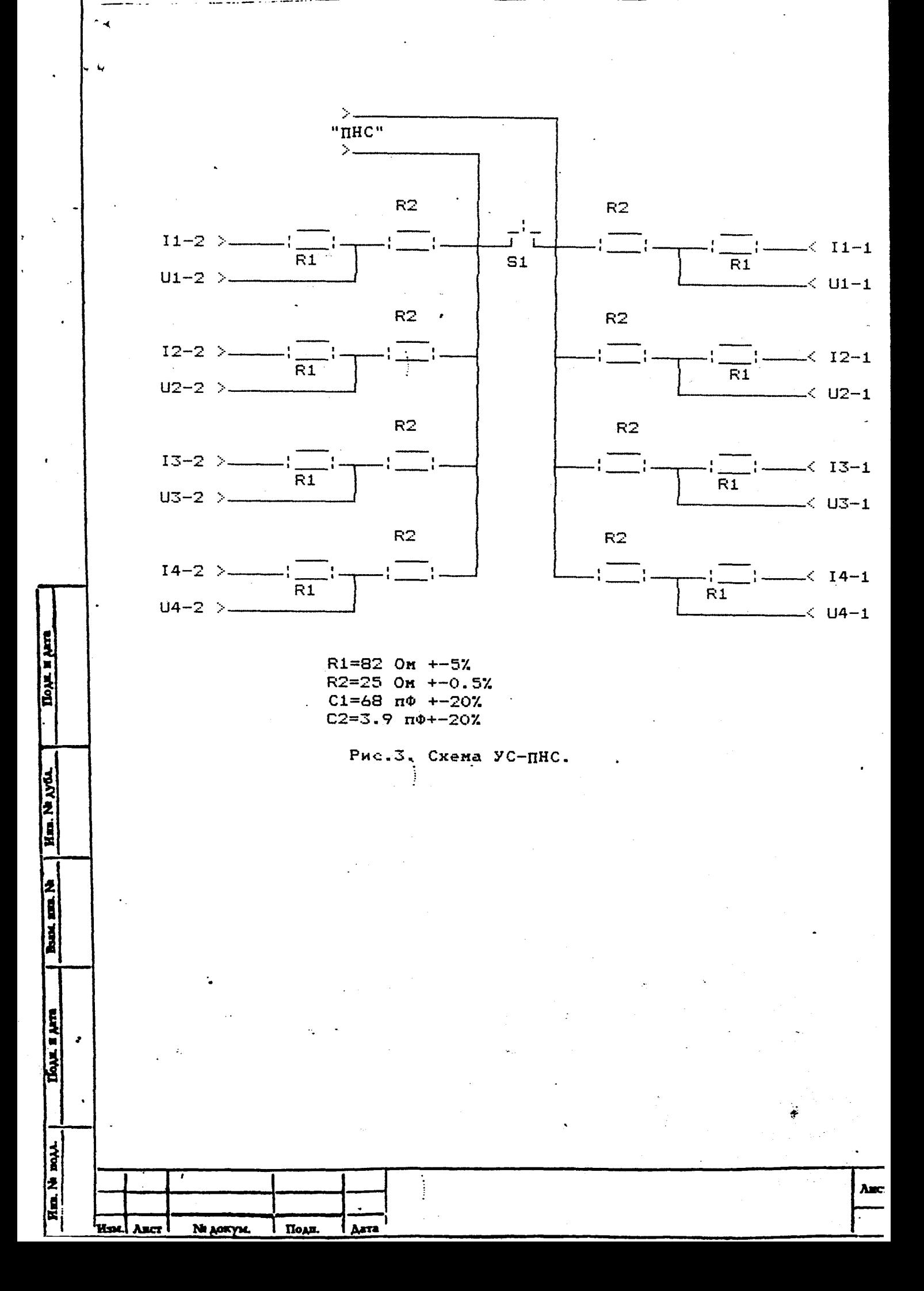

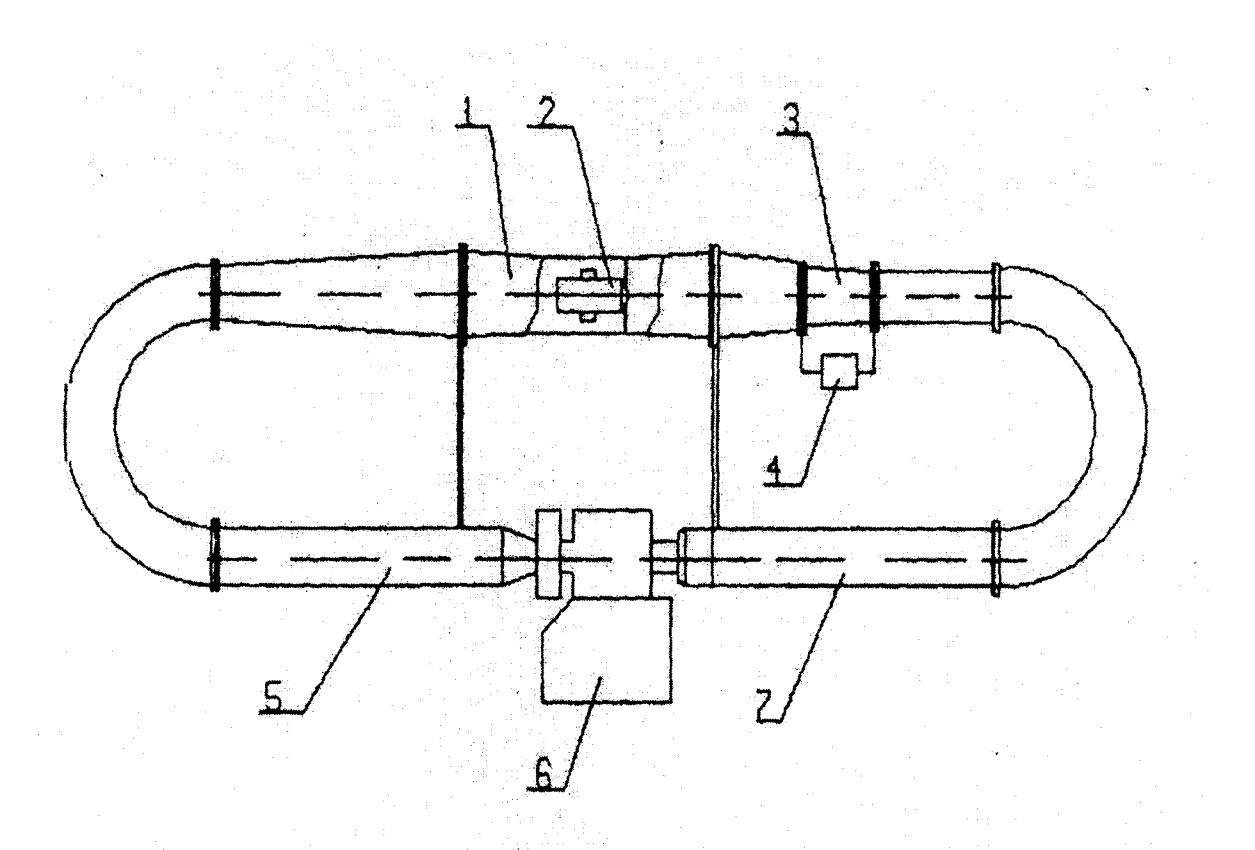

1, 5, 7 - трубы; 2 - вентилятор; 3 - расходомерное сопло; 4 - дифференциальный манометр;<br>6 - дыхательная трубка.

– Стенд аэродинамический расходомерный САР-0,1/18 Рисунок 4